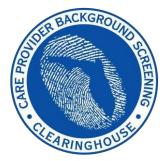

Department of Children and Families/ Agency for Persons with Disabilities

# Care Provider Background Screening Clearinghouse

DCF/APD Clearinghouse Results Website Instruction Guide

Updated June 2022

# Contents

| Background Screening Home Page                                                 |  |
|--------------------------------------------------------------------------------|--|
| Enter Profile Information                                                      |  |
| Prior States List                                                              |  |
| Select Position and Confirm Privacy Policy                                     |  |
| Select Livescan Provider and Make Appointment                                  |  |
| Print Livescan Request Form                                                    |  |
| Profile Page                                                                   |  |
| Person Profile – Edit Demographics                                             |  |
| Person Profile - Screenings in Process                                         |  |
| Person Profile - Clearinghouse Status                                          |  |
| Person Profile - Public Rap Sheets and Arrest/Registration Notifications       |  |
| Person Profile - Eligibility Determinations and DOH Licensure                  |  |
| Person Profile - Employment/Contract History and View/Print Version of Results |  |
| Add Employment/Contract Record                                                 |  |
| Edit Employment Record                                                         |  |
| Screenings in Process Tab                                                      |  |
| Livescan Tab                                                                   |  |
| Employee/Contractor Roster                                                     |  |
| Initiate Agency Review                                                         |  |
| Select Position and Confirm Privacy Policy                                     |  |
| Agency Review Request Submitted                                                |  |
| Initiate Resubmission                                                          |  |
| Select Position and Confirm Privacy Policy                                     |  |
| Initiate Payment – Credit Card                                                 |  |
| IMPORTANT – Please note that payment information will NOT be saved             |  |
| Initiate Payment – E-Checking                                                  |  |
| IMPORTANT – Please note that payment information will NOT be saved             |  |
| Submit Resubmission Request                                                    |  |
| Resubmission Request Submitted                                                 |  |
| Clearinghouse Renewal Payment                                                  |  |
| IMPORTANT – Please note that payment information will NOT be saved             |  |
| Enter Payment Information                                                      |  |
| Review Payment Details                                                         |  |

| Submit Renewal Request              | . 58 |
|-------------------------------------|------|
| Renewal Request Submitted           | . 59 |
| Person Profile – Renewal in Process | . 59 |

## **Clearinghouse Results Website Overview**

In response to the requirements passed during the 2012 Legislative session, the Agency for Health Care Administration (Agency) created the Care Provider Background Screening Clearinghouse (Clearinghouse) Website for use by all specified agencies. The enhanced website allows users to initiate a screening, search for screening results, connect to specified agencies screenings, select a Livescan service provider and connect to the service provider's website to schedule appointments. Utilizing the Clearinghouse website to initiate screening requests provides the following benefits:

- Ability to share results of criminal history checks among specified agencies.
- Ability to view subsequent arrest information for employees with retained fingerprints (only available to current employers of the individual).
- Ability to track screenings from the time the screening request is initiated in the Clearinghouse until a determination is made.
- Provides email notification to the user regarding status updates to requests initiated.
- Ability to search for Livescan Service Providers by certain criteria (county, name, etc.). Provides information and ability to connect to the fingerprint service provider's website to make appointments.
- Provides TCR# needed for sending an applicant to be rescreened for rejected prints.
- Posts Public Record version of state criminal history record (RAP sheet) for review by the *provider requesting the original screening.*
- Allows user to connect to a screening request in process for notification when results are available (reduces duplicative screening).
- Creates a "status" report and a "completed screening listing" report of screenings requested by the user eliminating the need to search for each screening result individually.
- Maintain an employee roster by entering hire and separation dates for each employee. This facilitates a notification to the employer if the eligibility status of an employee changes.
- According to section 435.12(2) (c) an employer of persons subject to screening by a specified agency must register with the clearinghouse and maintain the employment status of all employees within the clearinghouse. Initial employment status and any changes in status must be reported within **10 business days**.
  - - Photograph, if the individual is in the Clearinghouse 
       Department of Health Professional Licensure Status

screenings in process

 $\circ~$  State criminal history report viewable for the provider initiating the screening  $\circ~$  Employment History

#### Background Screening Home Page

To gain access to the Clearinghouse results website you must first register on the AHCA Portal and receive access. Since AHCA is the parent agency for the Clearinghouse, access is granted through the AHCA web portal. Please refer to the Portal Registration guide for your agency at this link <a href="http://ahca.myflorida.com/MCHQ/Central\_Services/Background\_Screening/BGS\_results.shtml">http://ahca.myflorida.com/MCHQ/Central\_Services/Background\_Screening/BGS\_results.shtml</a> for registration and log in instructions.

To access the Clearinghouse results website through the Portal please log in at <u>https://apps.ahca.myflorida.com/SingleSignOnPortal</u>. On the Portal Landing, select **Background Screening Clearinghouse – Department of Children and Families.** \**APD providers should also select* 'Background Screening Clearinghouse – Department of Children and Families' since DCF conducts APD provider screenings.

| AHCA Portal - Portal Landing                                                   | User ID: test.dcf1<br>Email:       |   |
|--------------------------------------------------------------------------------|------------------------------------|---|
| Program Access                                                                 |                                    |   |
| Select the appropriate link below to be directed to the Progra                 | m's access page.                   |   |
| Background Screening Clearinghouse - De<br>Department of Children and Families | epartment of Children and Families |   |
| Request Program Access                                                         |                                    | 2 |
| Choose from the list of programs below and select "Request                     | Program Access".                   |   |
| Select Program 🗸                                                               | Request Program Access             |   |

On the Background Screening Clearinghouse Program – **Department of Children and Families** – Access Page you will see your approval status. If you are approved, please select the **Background Screening Clearinghouse** link to access the Clearinghouse results website.

| Background Screening Clearinghouse Pro<br>Children and Families - Access Page                                                  | ogram - Department of     | User ID: test.d<br>Email: |            |  |  |
|----------------------------------------------------------------------------------------------------|---------------------------|---------------------------|------------|--|--|
| Background Screening Clearinghouse Application Acce                                                                            | 955                       |                           |            |  |  |
| Background Screening Clearinghouse                                                                                             | -                         |                           |            |  |  |
| Click the link above to access the Background Screening Clear                                                                  | inghouse results website. |                           |            |  |  |
| Select Your Desired Task Below                                                                                                 |                           |                           |            |  |  |
| Add Additional Providers                                                                                                    |                           |                           |            |  |  |
| List of Providers                                                                                                    |                           |                           |            |  |  |
| If you need to reprint a user agreement, select the checkle<br>If you select Reprint Registration Agreement without identified |                           |                           | Agreement. |  |  |
| Reprint Registration Agreement                                                                                                 |                           |                           |            |  |  |
| Provider Name                                                                                                    | City                      | Status                    | OCA Number |  |  |
| SUMMER CAMP ABC                                                                                                    | Tallahassee               | Approved                  | 123456789  |  |  |
|                                                                                                    | Return to Portal Landing  | × .                       |            |  |  |

If you have requested and been granted access to the Clearinghouse results website on behalf of multiple specified agencies, you will be prompted to select the agency for this session before viewing the home page. For more information about how to request access on behalf of multiple agencies, see the advanced registration guides at this link for your scenario:

http://ahca.myflorida.com/MCHQ/Central\_Services/Background\_Screening/BGS\_results.shtml.

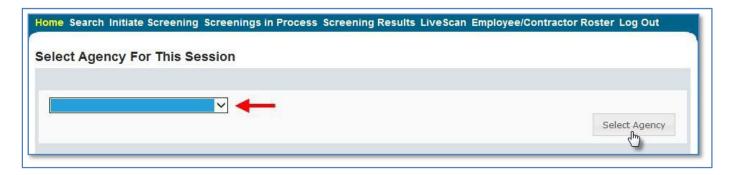

A welcome message and your provider information will appear on the BGS Home page. This page will also display important **bulletin messages** and information when appropriate.

Moving throughout the website is accomplished by clicking navigation tabs at the top of the page. These tabs will appear on all pages. The navigation tabs allow you to search, initiate screenings, review your screenings in process and screening results, look up Livescan service providers, review your employee roster, and log out. To switch the specified agency for use on the website, you may select 'Switch Agency View' from any screen in the system. This will return you to the 'Select Agency For This Session' screen.

| ALKOROUGA CARENNES                                                                                                    | Department of Children and Families                                                                                                    |
|----------------------------------------------------------------------------------------------------|----------------------------------------------------------------------------------------------------|
| Home Search Initiate Screen                                                                                                    | ing Screenings in Process Screening Results LiveScan Employee/Contractor Roster Log Out                                                                                                    |
| existing screenings processed throug<br>results you have requested, and main<br>For instructions on using the website<br>Bulletins | Switch Agency View<br>ound Screening Clearinghouse (Clearinghouse) results website. This secure site allows you to search<br>h the Clearinghouse, initiate a new screening, locate a Livescan service provider, track and review screening<br>tain employment statuses of your applicants. The links provided above will assist you in navigating the site. |
| Test Provider<br>123 Street<br>City, FL 33333                                                                                      | OCA Number: 123456789                                                                                                    |
| If your contact information for this syste                                                                                         | em has changed, please return to the <u>AHCA Portal</u> to update your information.                                                                                                    |

# **Search for Screening Results**

The Search page allows you to review the eligibility status of an individual if they have undergone a screening or if they have a screening in process in the Clearinghouse. If the individual is not found, a screening may be initiated from this page. If the individual is found, their Profile page will appear. **Note**: If you know an individual has not been screened, you may click the 'Initiate Screening' tab located on the navigation bar.

- Enter the individual's:
  - Social Security Number AND
  - Last Name **OR** Date of Birth
- Select 'Search'

| Home Search         | h Initiate Screening Screenings in Pro           | ocess Screening Results LiveScan Employee/Contractor Roster Log Out                                                                                                    |
|---------------------|--------------------------------------------------|----------------------------------------------------------------------------------------------------|
| Search              | OR                                               | Switch Agency View                                                                                                    |
|                     |                                                  | h the Clearinghouse on behalf of your specified agency, Department of Children and Families , and<br>n's Medical Quality Assurance division. These results are to be used for employment eligibility                                                                       |
| last provider to su |                                                  | s, an email notification will be sent to the most recent employer of record in the Clearinghouse or the<br>nouse. It is recommended employers check the screening results of staff regularly as an individual's                                                            |
|                     |                                                  |                                                                                                    |
| Search Crite        | eria                                             |                                                                                                    |
| eligibility dete    | erminations. In accordance with section 435.11(1 | ider to ensure results are for the correct individual. These results are to be used for employment<br>1)(b), it is a misdemeanor of the first degree to use records information for purposes other than<br>other persons for purposes other than screening for employment. |
| SSN:                | 000-00-0000                                      |                                                                                                    |
| AND enter at        | least one of the following:                      |                                                                                                    |
| Last Name:          | Smith                                            |                                                                                                    |
| <mark>Or:</mark>    |                                                  |                                                                                                    |
| Date of Birth:      | :                                                |                                                                                                    |
|                     |                                                  | Search                                                                                                    |

# Initiate New Screening

To initiate a new screening for an individual, select the 'Initiate Screening' button

| Home Search Ini            | tiate Screening Screenings in Process Screening Results LiveScan Employee/Contractor Roster Log Out                                                                                                    |
|----------------------------|----------------------------------------------------------------------------------------------------|
| Search                     | Switch Agency View                                                                                                    |
|                            | kground screening results reviewed through the Clearinghouse on behalf of your specified agency, Department of Children and Families , and<br>e information from the Department of Health's Medical Quality Assurance division. These results are to be used tor employment eligibility                                                                                                    |
| last provider to submit    | f a change in an individual's eligibility status, an email notification will be sent to the most recent employer of record in the Clearinghouse or the<br>t a screening request through the Clearinghouse. It is recommended employers check the screening results of staff regularly as an individual's<br>used on information received.                                                                     |
| Search Criteria            |                                                                                                    |
| eligibility determin       | on below. <u>It is the responsibility of the provider to ensure results are for the correct individual.</u> These results are to be used for employment ations. In accordance with section 435.11(1)(b), it is a misdemeanor of the first degree to use records information for purposes other than loyment or release records information to other persons for purposes other than screening for employment. |
| S SN:                      | XXX-XX-XXXX                                                                                                    |
| AND enter at least         | one of the following:                                                                                                    |
| Last Name:                 | Test                                                                                                    |
| Or:                        |                                                                                                    |
| Date of Birth:             | Search                                                                                                    |
|                            |                                                                                                    |
| Search Result              |                                                                                                    |
| A screening result button. | for this individual was not found in the Clearinghouse results website. You may initiate a screening by selecting the "Initiate Screening"                                                                                                    |
|                            | Initiate Screening                                                                                                    |

### **Enter Profile Information**

- Enter all required information, as designated by the red asterisks (\*)  $\circ$  Enter the **mailing address** of the **individual being screened** 
  - Please note that the height and weight limits are set by the Florida Department of Law Enforcement. If an applicant falls outside of the established limits, please select the closest match.
- Ensure all information is accurate and select the 'Next' button

| Initiate Scre        | ening            |                 |                            |                 |              | 2             | witch Agency | / View |
|----------------------|------------------|-----------------|----------------------------|-----------------|--------------|---------------|--------------|--------|
| Enter Profile        |                  |                 |                            |                 |              |               |              |        |
| To initiate a screen | ing please enter | the informatior | n below. Fields with an (* | ) are required. |              |               |              |        |
| * First Name:        | Agency           |                 | *Address Line 1:           | 123             |              | *Sex:         | MALE 🗸       |        |
| Middle Name:         |                  |                 | Address Line 2:            |                 |              | *Race:        | WHITE        | ~      |
| * Last Name:         | Test             |                 | *City:                     | City            |              | * Hair Color: | Brown        | ~      |
| Aliases:             |                  | ^               | * State:                   | Florida         | ~            | *Eye Color:   | Brown        | ~      |
|                      |                  | $\sim$          | *ZIP:                      | 32308           |              | *Height:      | 6' 00" 🗸     |        |
| * SSN:               | 015-00-0000      |                 | County:                    |                 |              | *Weight:      | 185 lbs.     |        |
| *Date of Birth:      | 12/24/1978       | mm/dd/yyyy      | Phone Number:              |                 | xxx-xxx-xxxx |               |              |        |
| *Place of Birth:     | Florida          | ~               | Email Address:             |                 |              |               |              |        |
|                      |                  |                 | Verify Email Address:      |                 |              |               |              |        |
| *Required            |                  |                 |                            |                 |              | Cancel        | Next         |        |

#### Prior States List

Select all prior states in which the applicant has resided in the last 5 years. If none apply, select the 'None Apply' box to continue. At least one state, or the 'None Apply' box must be selected. Any prior states selected previously are already captured.

| Prior States List Switch Agency View |                                                                                                    |                    |                 |                |                |  |  |  |
|--------------------------------------|----------------------------------------------------------------------------------------------------|--------------------|-----------------|----------------|----------------|--|--|--|
| TEST, AGENCY                         |                                                                                                    |                    |                 |                |                |  |  |  |
|                                      | Select all prior states in which the applicant has resided in the last 5 years. If none apply, select the 'None Apply' box to continue. At least one state, or the 'None Apply' box must be selected. Any prior states selected previously are already captured. |                    |                 |                |                |  |  |  |
| Alabama                              | Florida                                                                                                    | Louisiana          | Nebraska        | Oregon         | Uirgin Islands |  |  |  |
| Alaska                               | Georgia                                                                                                    | Maine              | Nevada          | Pennsylvania   | 🗆 Virginia     |  |  |  |
| American Samoa                       | 🗆 Guam                                                                                                    | Maryland           | □ New Hampshire | Puerto Rico    | □ Washington   |  |  |  |
| Arizona                              | 🗆 Hawaii                                                                                                    | □ Massachusetts    | New Jersey      | □ Rhode Island | West Virginia  |  |  |  |
| □ Arkansas                           | 🗆 Idaho                                                                                                    | Michigan           | New Mexico      | South Carolina | □ Wisconsin    |  |  |  |
| California                           | Illinois                                                                                                    | Minnesota          | New York        | South Dakota   | □ Wyoming      |  |  |  |
| Colorado                             | 🗆 Indiana                                                                                                    | 🗆 Mississippi      | North Carolina  | Tennessee      |                |  |  |  |
| Connecticut                          | 🗆 Iowa                                                                                                    | 🗆 Missouri         | North Dakota    | 🗆 Texas        |                |  |  |  |
| Delaware                             | □ Kansas                                                                                                    | Montana            | 🗆 Ohio          | 🗆 Utah         |                |  |  |  |
| District Of<br>Columbia              | □ Kentucky                                                                                                    | N. Mariana Islands | Oklahoma        | □ Vermont      |                |  |  |  |
|                                      |                                                                                                    |                    |                 |                | Continue       |  |  |  |

#### Select Position and Confirm Privacy Policy

To ensure the appropriate criteria is applied during the screening review, the position type and reason for screening the individual must be entered.

- Select the provider that the individual has applied to work for from the drop down list 
   O Please
   note the provider drop down will only display if you are accessing the website on behalf of multiple
   providers.
- Select the **position** that the individual is applying for from the drop down list
- Select the '**Privacy Policy**' link to view and print the privacy policy. Check the affirmation box to confirm that the applicant has signed and agreed to the Privacy Policy.

| Initiate Screening<br>TEST, AGENCY                                                            |                                      | Switch Agency View |
|-----------------------------------------------------------------------------------------------|--------------------------------------|--------------------|
| Select Position                                                                               |                                      |                    |
| Screening Information Provider: * Position: * Desition: * The applicant/employee has received | ✓                                    |                    |
|                                                                                               | and signed the <u>rivacy rono</u> r. | Cancel Back Next   |

#### Select Livescan Provider and Make Appointment

In accordance with section 408.809(3), Florida Statutes, all Level 2 screenings must be submitted electronically. You may search for and select a Livescan Service Provider below.

If you have access to a photo enabled and Clearinghouse compliant service provider (other than a private vendor) **you may skip this section by selecting 'Submit'.** 

Enter a name and/or city and/or county to locate a Livescan provider in your area. You may also select 'Search' to view the entire list.

| Initiate Screening                                                                                        |                                                  |                                        | Switch Agency View    |
|----------------------------------------------------------------------------------------------------|--------------------------------------------------|----------------------------------------|-----------------------|
| TEST, AGENCY                                                                                              |                                                  |                                        |                       |
| In accordance with section 408.809 (3), Florida Sta<br>provider below. If you have access to LiveScan ser |                                                  |                                        | ct a LiveScan service |
| Select LiveScan Service Provider                                                                          |                                                  |                                        |                       |
| Search Criteria                                                                                           |                                                  |                                        |                       |
| Enter at least one of the following criteria to sear                                                      | ch for a specific LiveScan service provider or l | ocate a service provider in your area. |                       |
| LiveScan Service Provider:                                                                                | City:                                            | County:                                | a 🖌                   |
|                                                                                                    |                                                  |                                        | Search                |
|                                                                                                    |                                                  | Cancel                                 | Back Submit           |

#### Make Appointment

After you have selected the Livescan service provider you would like to use, select the '**Make Appt'** button to schedule an appointment with that service provider. While the website will be unique for each service provider, they will all provide the ability to enter the social security number to prepopulate all demographic information for the applicant, reducing duplicative data entry.

Once you schedule an appointment with the service provider, close the 'Make Appt' window to return to the Clearinghouse results website. To complete the screening request, select '**Submit'**.

Please contact the service provider with any questions about their 'Make Appt' page.

| Initiate Screening<br>TEST, AGENCY                                                                |                                           |                |                   |                      |                          |              |                  | Switch Agency View         |
|---------------------------------------------------------------------------------------------------|-------------------------------------------|----------------|-------------------|----------------------|--------------------------|--------------|------------------|----------------------------|
| In accordance with section 408.8<br>provider below. If you have acces                             |                                           |                |                   |                      |                          |              | and select a Liv | eScan service              |
| Select LiveScan Service                                                                           | e Provider                                |                |                   |                      |                          |              |                  |                            |
| Search Criteria<br>Enter at least one of the followi                                              | ing criteria to search <mark>for</mark> a | specific LiveS | Scan service pr   | ovider or locate a s | service provider         | in your are  | a.               |                            |
| LiveScan Service Provider:                                                                        |                                           |                | City:             |                      | County:                  |              | ~                |                            |
| LiveScan List                                                                                     |                                           |                |                   |                      |                          |              |                  | Search                     |
| The information listed below is<br>without notice. We recommend<br>To schedule an appointment, yo | you contact the vendor se                 | rvice provider | directly or visit | their website to co  | onfirm the inform        | nation is st | ill correct.     | nge at any time            |
| LiveScan Service Provider 🔺 ?                                                                     | Address                                   | City           | County            | Phone                | Appointment              | Cost         | Hours            | Action 2                   |
| Test Livescan Location                                                                            | 123 Lane<br>City, FL 33333                | City           | County            | (555) 555-5555       | Walk-ins<br>Appointments |              |                  | Make Appt                  |
|                                                                                                   |                                           |                |                   |                      |                          |              | D                | isplaying items 1 - 1 of 1 |
|                                                                                                   |                                           |                |                   |                      |                          | Car          | ncel Back        | Print All                  |
|                                                                                                   |                                           |                |                   |                      |                          |              |                  | - Chuy                     |

#### Print Livescan Request Form

Once the screening request is submitted, a Livescan Request Form will be generated for the applicant to take to their screening appointment. The request form contains important information, including the following:

- 1. The **ORI number** required for electronic fingerprint submission
- 2. The **Screening Request ID** used by Livescan service providers to link the screening results to the screening request
- 3. Appointment information (if an appointment was scheduled during the Livescan step)

Select 'Home' if you are done, or 'Initiate New Screening' to initiate a screening for another individual.

| Initiate Screening                                                                                                    | Switch Agency View |
|----------------------------------------------------------------------------------------------------|--------------------|
| TEST, AGENCY                                                                                                    |                    |
| Screening Request Submitted                                                                                                    |                    |
| Your screening request has been submitted. A notification regarding updates for this request will be sent to the encoder for this account.          Print Livescan Request Form         If you wish to initiate a screening for another individual, select the "Initiate New Screening" button below. | mail address of    |
| Home Initiate New Screening                                                                                                    |                    |

# Sample LiveScan Request Form

| And the second second second second second second second second second second second second second second second | Screening ID: 211189                                                                                                    | Date of Req                                                                                | <b>Jest:</b> 3/19/2014                                                   |
|----------------------------------------------------------------------------------------------------|----------------------------------------------------------------------------------------------------|--------------------------------------------------------------------------------------------|--------------------------------------------------------------------------|
| <b>a</b>                                                                                                    | LiveScan Reque                                                                                                    | est Form                                                                                   |                                                                          |
|                                                                                                    |                                                                                                    |                                                                                            |                                                                          |
| Agency for Health Care A                                                                                         | dministration                                                                                                    |                                                                                            |                                                                          |
| Clearinghouse (Clearingh<br>Service Provider) authoriz<br>Clearinghouse secure ba                                | sition with a health care and/or service provider<br>nouse) that requires a fingerprint-based backgr<br>ed to conduct fingerprinting in Florida. As a resu<br>ickground screening result site. Authorized heal<br>sking employment in health care. | ound check. Your fingerprints must be colle<br>ult of the background check, your screening | ected by a fingerprint vendor (Livescan<br>results will be listed on the |
| Applicant Informatio                                                                                             | on .                                                                                                    |                                                                                            |                                                                          |
| Applicant's Name:                                                                                                | AGENCY TEST                                                                                                    | SSN:                                                                                       | XXX-XX-0001                                                              |
| Mailing Address:                                                                                                 | 123 LANE                                                                                                    | Sex:                                                                                       | MALE                                                                     |
| ANALYSING CONTRACTOR OF CONTRACTOR                                                                               |                                                                                                    | Height:                                                                                    | 6' 00"                                                                   |
| Data of Disth                                                                                                    | CITY, Florida 33333                                                                                                    | STATE TALLEY.                                                                              |                                                                          |
| Date of Birth:<br>Place of Birth:                                                                                | 1/1/1990<br>Florida                                                                                                    | Hair Color:<br>Eve Color:                                                                  | Brown<br>Brown                                                           |
| (State or Country if not U.S.)                                                                                   |                                                                                                    | Eye color.                                                                                 | Brown                                                                    |
|                                                                                                    | Ci                                                                                                    | ivescan Location<br>123 Lane<br>ity, FL 33333<br>i55) 555-555                              |                                                                          |
|                                                                                                    | Appointment Date: 4/1/20                                                                                                    | 014 Appointment Time: 12:00 AM                                                             |                                                                          |
| If you are unable to make                                                                                        | e this appointment, contact the requesting he                                                                                                    | alth care provider to reschedule.                                                          |                                                                          |
|                                                                                                    |                                                                                                    |                                                                                            |                                                                          |
| TCN:                                                                                                    | Technician's Name:                                                                                                    |                                                                                            | 2                                                                        |
| Requesting Healt                                                                                                 | th Care and/or Service Provider                                                                                                    |                                                                                            | _                                                                        |
|                                                                                                    | th Care and/or Service Provider<br>OCAN                                                                                                    | umber: 123456789<br>Number: (850) 555-5555                                                 | _                                                                        |

# **Profile Page**

The individual's profile page provides information useful in making hiring decisions. This page contains the screening eligibility status and the Department of Health professional licensure status if applicable.

Other features include the ability to

- Edit demographic information, including mailing address
- Connect to a screening that is already in process for the individual
- Receive email notifications when the screening is complete
- Add employment history
- View Public Rap Sheets for initiated screenings
- View subsequent Arrest and/or Registration files for employees

This page also provides an employment history for the individual as reported by any health care or service provider regulated by a specified agency in the Clearinghouse.

|                                                                                                    | rofile                                                                                                    |                      |                                                                                                    |                                                                                                    |                                                                                         | Switch Agency Vi                                      |
|----------------------------------------------------------------------------------------------------|----------------------------------------------------------------------------------------------------|----------------------|----------------------------------------------------------------------------------------------------|----------------------------------------------------------------------------------------------------|-----------------------------------------------------------------------------------------|-------------------------------------------------------|
| Middle N<br>Last N<br>Alia<br>Date of E                                                                                                    | ame: AGENCY<br>ame: TEST<br>ases:<br>SSN: XXX-XX-0000<br>Birth: 12/24/1978<br>Birth: Georgia                                                                                                    | Addres<br>Phone      | ss Line 1: 123 LAN<br>ss Line 2:<br>City: CITY<br>State: Florida<br>ZIP: 33333<br>County:<br>Number:<br>Address: | R<br>Hair Co<br>Eye Co<br>He                                                                                                    | Sex: MALE<br>ace: WHITE<br>olor: Brown<br>olor: Hazel<br>ight: 5' 05"<br>ight: 150 lbs. | Edit                                                  |
| <ul> <li>Screeni</li> </ul>                                                                                                    | ngs in Process                                                                                                    |                      |                                                                                                    |                                                                                                    |                                                                                         |                                                       |
| Screening #                                                                                                    | Provider                                                                                                    |                      | Submitted Date                                                                                                   | Status                                                                                                    | Status Date                                                                             | Action                                                |
| 2051506                                                                                                    | TEST - DCF General - 02                                                                                                    | 2370441Z             | 01/23/2017                                                                                                    | Determination Made                                                                                                    | 01/23/2017                                                                              | Reprint Privacy Policy<br>Remove                      |
|                                                                                                    | Agency Review                                                                                                    |                      | Resubmission                                                                                                    |                                                                                                    |                                                                                         |                                                       |
| learinghous                                                                                                    | e Screening Available                                                                                                    | e?: Yes              | icibility 2                                                                                                    |                                                                                                    |                                                                                         |                                                       |
| learinghous<br>Department                                                                                                    |                                                                                                    | e?: Yes              | igibility ?                                                                                                    | Status                                                                                                    |                                                                                         | Eligibility Determination Date                        |
| learinghous<br>Department<br>Item                                                                                                    | e Screening Available                                                                                                    | e?: Yes              | igibility ?                                                                                                    | Status<br>Eligible                                                                                                    |                                                                                         | Eligibility Determination Date                        |
| learinghous<br>Department<br>Item<br>DCF General                                                                                                    | e Screening Available                                                                                                    | e?: Yes              | igibility 🖸                                                                                                    |                                                                                                    |                                                                                         |                                                       |
| learinghous<br>Department<br>Item<br>DCF General<br>DCF Child Ca                                                                                                    | e Screening Available                                                                                                    | e?: Yes              | igibility 🛛                                                                                                    | Eligible                                                                                                    |                                                                                         | 1/23/2017                                             |
| learinghous                                                                                                    | t of Children and Fai<br>re<br>ce Abuse - Adult Only                                                                                                    | e?: Yes              | igibility 🛛                                                                                                    | Eligible<br>Eligible                                                                                                    | 1                                                                                       | 1/23/2017<br>1/23/2017                                |
| learinghous<br>Department<br>Item<br>DCF General<br>DCF Child Ca<br>DCF Substand<br>DCF Substand                                                                                                    | t of Children and Fai<br>t of Children and Fai<br>re<br>ce Abuse - Adult Only<br>Camps                                                                                                    | e?: Yes              | igibility 🛛                                                                                                    | Eligible<br>Eligible<br>Eligible                                                                                                    |                                                                                         | 1/23/2017<br>1/23/2017                                |
| learinghous<br>Department<br>Item<br>DCF General<br>DCF Child Ca<br>DCF Substand<br>DCF Summer<br>DCF Summer                                                                                                    | t of Children and Fai<br>t of Children and Fai<br>re<br>ce Abuse - Adult Only<br>Camps                                                                                                    | e?: Yes              | igibility 🛛                                                                                                    | Eligible<br>Eligible<br>Eligible<br>Agency Review Required                                                                                                    | t                                                                                       | 1/23/2017<br>1/23/2017                                |
| learinghous<br>Department<br>Item<br>DCF General<br>DCF Child Ca<br>DCF Substand<br>DCF Substand<br>DCF Summer<br>DCF Mental H<br>APD General                                                                                                    | t of Children and Fai<br>t of Children and Fai<br>re<br>ce Abuse - Adult Only<br>Camps                                                                                                    | e?: Yes              | igibility 🛛                                                                                                    | Eligible<br>Eligible<br>Agency Review Required<br>Agency Review Required                                                                                                    | 1                                                                                       | 1/23/2017<br>1/23/2017                                |
| learinghous<br>Department<br>Item<br>DCF General<br>DCF Child Ca<br>DCF Substand<br>DCF Substand<br>DCF Summer<br>DCF Mental H<br>APD General<br>APD Developr                                                                                                    | t of Children and Fai<br>t of Children and Fai<br>re<br>ce Abuse - Adult Only<br>Camps<br>ealth                                                                                                    | e?: Yes              | igibility 🛛                                                                                                    | Eligible<br>Eligible<br>Agency Review Required<br>Agency Review Required<br>Agency Review Required                                                                                                    | 1<br>1<br>1                                                                             | 1/23/2017<br>1/23/2017                                |
| learinghous Department Item DCF General DCF Child Car DCF Substanc DCF Substanc DCF Mental H APD General APD Developr APD CDC                                                                                                    | t of Children and Fai<br>t of Children and Fai<br>re<br>ce Abuse - Adult Only<br>Camps<br>ealth<br>nental Disability Centers                                                                                                    | e?: Yes<br>milies El |                                                                                                    | Eligible<br>Eligible<br>Agency Review Required<br>Agency Review Required<br>Agency Review Required<br>Agency Review Required<br>Agency Review Required                                                                 | t<br>1<br>1                                                                             | 1/23/2017<br>1/23/2017<br>1/23/2017                   |
| learinghous Department Item DCF General DCF Child Ca DCF Substanc DCF Summer DCF Mental H APD General APD Developr APD CDC    Employ                                                                                                    | t of Children and Fai<br>t of Children and Fai<br>re<br>te Abuse - Adult Only<br>Camps<br>ealth<br>mental Disability Centers                                                                                                    | e?: Yes<br>milies El | orted to Florida's Bac                                                                                           | Eligible<br>Eligible<br>Eligible<br>Agency Review Required<br>Agency Review Required<br>Agency Review Required<br>Agency Review Required<br>Agency Review Required<br>Agency Review Required<br>Agency Review Required | d<br>d<br>d<br>nghouse by provide                                                       | 1/23/2017<br>1/23/2017<br>1/23/2017<br>er employers.) |
| learinghous Department Item DCF General DCF Child Cai DCF Substand DCF Substand DCF Substand DCF Mental H APD General APD Developr APD CDC  Employu Provider                                                                                                    | re Children and Fai<br>re Children and Fai<br>re Children and Children and Fai<br>re Children and Children and Childre | e?: Yes<br>milies El | orted to Florida's Bac                                                                                           | Eligible<br>Eligible<br>Eligible<br>Agency Review Required<br>Agency Review Required<br>Agency Review Required<br>Agency Review Required<br>Agency Review Required<br>Agency Review Required<br>Agency Review Required |                                                                                         | 1/23/2017<br>1/23/2017<br>1/23/2017<br>er employers.) |
| Clearinghous Clearinghous Clear | re Children and Fai<br>re Children and Fai<br>re Children and Children and Fai<br>re Children and Children and Childre | e?: Yes<br>milies El | orted to Florida's Bac                                                                                           | Eligible<br>Eligible<br>Eligible<br>Agency Review Required<br>Agency Review Required<br>Agency Review Required<br>Agency Review Required<br>Agency Review Required<br>Agency Review Required<br>Agency Review Required | d<br>d<br>d<br>nghouse by provide<br>anent Hire/Contract E                              | 1/23/2017<br>1/23/2017<br>1/23/2017<br>er employers.) |

#### Person Profile – Edit Demographics

To edit the demographic information for an applicant select the 'Edit' button on the profile page, below the photo. You may edit and update all information except for the following:

- Social Security Number
- Last Name
- Date of Birth

Please note that the height and weight limits are set by the Florida Department of Law Enforcement. If an applicant falls outside of the established limits please select the closest match.

Please contact the Background Screening Unit to update any of the items listed above.

| First Name:     | BGS         | * Address Line 1: | 123 LANE |   | * Sex:        | MALE -   |   |
|-----------------|-------------|-------------------|----------|---|---------------|----------|---|
| Middle Name:    |             | Address Line 2:   |          |   | *Race:        | WHITE    | - |
| Last Name:      | DEVTEAM298  | * City:           | CITY     |   | * Hair Color: | Brown    |   |
| Aliases:        |             | State:            | Florida  | - | * Eye Color:  | Hazel    | - |
|                 | -           | ZIP:              | 33333    |   | * Height:     | 5' 05" - |   |
| SSN:            | XXX-XX-0298 | County:           |          |   | *Weight:      | 150 lbs. |   |
|                 |             | Prior States:     |          | • |               |          |   |
| Date of Birth:  | 12/24/1972  |                   |          | - |               |          |   |
|                 |             |                   |          | - |               |          |   |
| Place of Birth: | Georgia     | -                 |          |   |               |          |   |

### Person Profile - Screenings in Process

A list of screening requests in process will be displayed on the person profile page. This section allows providers to

- Initiate a New Screening (if the applicant is NOT in the Clearinghouse)
- Connect to a Screening
- Initiate an Agency Review
- Connect to an Agency Review
- Initiate a Resubmission (if the applicant has retained prints)
- Connect to a Resubmission

Information on initiating requests can be found in later sections of this document.

Connecting to a screening, agency review, or resubmission will allow providers to receive notifications and updates on an applicant's screening status without the need to request and pay for a new screening.

| Person Prof                                       | ïle                                                                                          |                                                                                                    |                       |                                                                                           | Switch Agency View               |
|---------------------------------------------------|----------------------------------------------------------------------------------------------|----------------------------------------------------------------------------------------------------|-----------------------|-------------------------------------------------------------------------------------------|----------------------------------|
| Middle N<br>Last N<br>Alia<br>Date of<br>Place of | ame: AGENCY<br>ame: TEST<br>ases:<br>SSN: XXX-XX-2006<br>Birth: 12/24/1972<br>Birth: Georgia | Address Line 1: 123 LAN<br>Address Line 2:<br>City: CITY<br>State: Florida<br>ZIP: 33333<br>County:<br>Prior States: | -<br>Hair<br>Eye<br>H | Sex: MALE<br>Race: WHITE<br>Color: Brown<br>Color: Hazel<br>leight: 5'05"<br>/eight: Ibs. | Edit                             |
| Screening                                         | Provider                                                                                     | Submitted                                                                                                    | Status                | Status                                                                                    | Action                           |
| 211184                                            |                                                                                              | 03/17/2014                                                                                                    | Determination Made    | 03/17/2014                                                                                | Reprint Privacy Policy<br>Remove |
| - Connected scree                                 | nings                                                                                        |                                                                                                    |                       |                                                                                           |                                  |
| Provider:                                         |                                                                                              |                                                                                                    | ✓ Conn                | ect to Agency Revi                                                                        | ew Initiate Resubmission         |

### Person Profile - Clearinghouse Status

The applicant's current Clearinghouse status and retained prints expiration date are listed below the screenings in process section.

#### **Retained Prints Expiration Date:**

- Fingerprints are retained for a period of 5 years by the Florida Department of Law Enforcement (FDLE).
- If the applicant does not have retained prints with FDLE the status will read 'Prints Not Retained'.

#### **Clearinghouse Screening Available:**

- **Yes** The applicant has a screening in the Clearinghouse that can be shared
- No The applicant does not have a screening in the Clearinghouse that can be shared
- Awaiting Privacy Policy The applicant has a screening with retained prints and a photograph but is missing the required privacy policy to be entered into the Clearinghouse. 

   Select 'View Privacy Policy' to print a copy of the policy for the applicant to sign.
  - Select 'Confirm Privacy Policy' to submit the required information.
    - The document does <u>not</u> need to be forwarded to Department of Children and Families for review.

| First Name: AGENCY<br>Middle Name:<br>Last Name: TEST104<br>Aliases:<br>SSN: XXX-XX-0104<br>Date of Birth: 12/24/1972<br>Place of Birth: Georgia | Address Line 1: 123 LA<br>Address Line 2:<br>City: CITY<br>State: Florida<br>ZIP: 33333<br>County:<br>Prior States: | Ra<br>Hair Co<br>Eye Co<br>Heig | ex: MALE<br>ce: WHITE<br>or: Brown<br>or: Hazel<br>ht: 5' 05"<br>ht: 150 lbs. |        |
|----------------------------------------------------------------------------------------------------|----------------------------------------------------------------------------------------------------|---------------------------------|-------------------------------------------------------------------------------|--------|
| Screenings in Process                                                                                                    |                                                                                                    |                                 |                                                                               |        |
| Screening # Provider                                                                                                    | Submitted Date                                                                                                    | Status                          | Status Date                                                                   | Action |
| No screenings found                                                                                                    |                                                                                                    |                                 |                                                                               |        |
| no screenings tourio                                                                                                    |                                                                                                    |                                 |                                                                               |        |

#### Person Profile - Public Rap Sheets and Arrest/Registration Notifications

The public record version of a criminal history report (or public rap sheet) is available to the provider that **initiated** the screening on the Clearinghouse results website.

**Copies of subsequent arrest or registration notifications** from the Florida Department of Law Enforcement are available to **current employers** of the applicant. The provider must have a current employment history record entered in the Clearinghouse results website for the applicant to view this information.

The public rap sheet and subsequent arrest or registration notifications can be found on the person profile page, below the screenings in process section.

| Screening        | Provider | Submitted  | Status             | Status                           | Action                           |
|------------------|----------|------------|--------------------|----------------------------------|----------------------------------|
| 211184           |          | 03/17/2014 | Determination Made | 03/17/2014                       | Reprint Privacy Policy<br>Remove |
| - Connected scre | eenings  |            | -                  |                                  |                                  |
| rovider:         |          |            | ✓ Conne            | ect <mark>t</mark> o Agency Revi | ew Initiate Resubmission         |
|                  |          |            |                    |                                  |                                  |

#### Person Profile - Eligibility Determinations and DOH Licensure

The current eligibility determination and Department of Health licensure status for an applicant can be found in the eligibility and licensure sections of the person profile page.

The Department of Children and Families' eligibility results are displayed according to the reason for screening.

| Item/Screening Purpose              | Description                                                                                                    |
|-------------------------------------|----------------------------------------------------------------------------------------------------|
| DCF General                         | Status of an individual requesting to be licensed, to be employed, or to volunteer in the following areas: Foster Care, Child Welfare or Substance Abuse.                                                 |
| DCF Child Care                      | Status of an individual requesting to be licensed, to be employed, or to volunteer<br>in the following areas: Child Care, Family Child Care Home, Religious Exempt,<br>Afterschool or Enrichment Program. |
| DCF Substance Abuse –<br>Adult Only | Status of an individual eligible to work only in DCF substance abuse programs with adult clients.                                                                                                    |
| DCF Summer Camps                    | Status of an individual requesting to be employed or to volunteer in a summer camp.                                                                                                    |
| DCF Mental Health                   | Status of an individual requesting to be employed or to volunteer in a mental health program.                                                                                                    |

| APD General                               | Status of an individual requesting to be an owner, operator, licensee, employee, or volunteer of a provider authorized to conduct background screening under APD.                                            |
|-------------------------------------------|----------------------------------------------------------------------------------------------------|
| APD Developmental<br>Disabilities Centers | Status of an individual requesting to be employed, volunteer, or be a contractor at one of the following APD DDC facilities: Sunland, Tacachale, or the Developmental Disabilities Defendant Program (DDDP). |
| APD CDC                                   | Status of an individual requesting to be employed as an APD Consumer Directed Care (CDC) provider.                                                                                                    |

Definitions of eligibility determinations can be found by hovering over the question mark next to 'Department of Children and Families Eligibility' or selecting the 'Explanation of Results' button at the bottom of the profile page.

#### Person Profile - Employment/Contract History and View/Print Version of Results

All employment history records entered on the Clearinghouse results website for the applicant will display in the 'Employment/Contract History' section of the person profile page. All records, regardless of the specified agency of the provider, will be displayed. The provider name will only display to users with access to the website on behalf of the provider.

# The employment history records must be completed if users with access to the provider's record are to receive updates such as subsequent arrest notifications. Refer to the 'Add/Edit Employment/Contract Record' below for instructions on updating employment records.

A printable version of the person profile page and results can be accessed by selecting the 'View/Print Version' button below the 'Employment/Contract History' section. This will open a new window with a printable version of the information.

| Provider   | Position           | Provisional Hire/Contract Da | e Permanent Hire/Contract Date | End Date       | Action      |
|------------|--------------------|------------------------------|--------------------------------|----------------|-------------|
|            | Employee - Ad      | ministrator                  | 03/18/2014                     |                |             |
|            | Chief Financial    | Officer                      | 03/17/2014                     |                |             |
|            | Employee - Ad      | ministrator                  | 03/17/2014                     |                | <u>Edit</u> |
|            |                    |                              | Add Emp                        | loyment/Contra | ct Record   |
| New Search | View/Print Version | Explanation of Results       |                                |                |             |

# Add Employment/Contract Record

According to section 435.12(2) (c) an employer of persons subject to screening by a specified agency must register with the clearinghouse and maintain the employment status of all employees within the clearinghouse. Initial employment status and **any changes in status must be reported within 10 business days**.

- To add employment history, open the individual's Profile Page and select 'Add Employment/Contract Record'
- Enter the required information and select 'Save'. This will bring you back to the profile page. □ The new employment record will display in the Employment/Contract History section.

| Provider | Position                        | Provisional Hire/Contract Date | Permanent Hire/Contract Date | End Date | Action |
|----------|---------------------------------|--------------------------------|------------------------------|----------|--------|
|          | Employee - Financial<br>Officer |                                | 03/12/2014                   |          | Edit   |

| Add Employment/Contract Rec     | cord        |                |       |           |
|---------------------------------|-------------|----------------|-------|-----------|
| Applicant Name:                 | SSN:        | Date of Birth: | Race: | Sex:      |
| TEST, AGENCY                    | XXX-XX-2006 | 12/24/1972     | WHITE | MALE      |
| * Provider:                     |             |                | ~     |           |
| * Position:                     | ~           |                |       |           |
| * Permanent Hire/Contract Date: | 1           |                |       | 1         |
| * Required                      |             |                |       | Back Save |
|                                 |             |                |       | Ċ         |

| Provider             | Position                    | Provisional Hire/Contract Date | Permanent Hire/Contract Date | End Date | Action |
|----------------------|-----------------------------|--------------------------------|------------------------------|----------|--------|
|                      | Chief Financial Officer     |                                | 03/17/2014                   |          |        |
| TEST PROVIDER - 1234 | Employee -<br>Administrator |                                | 03/17/2014                   |          | Edit   |

Section **435.06(2)(d)** provides that an applicant may be hired **provisionally** for training and orientation purposes before the screening process is completed. You may add a **provisional hire date** for an applicant with a current 'Screening in Process' status in the Clearinghouse by selecting the 'Add Employment/Contract Record' button located at the bottom of the applicant's profile page.

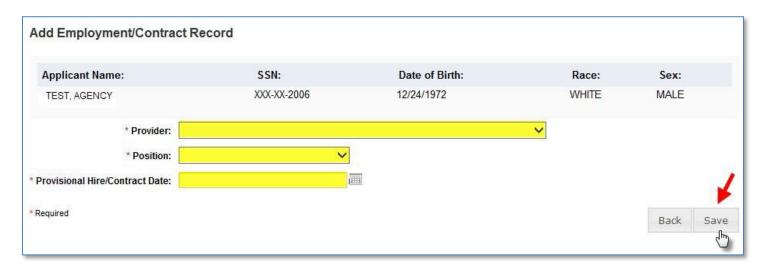

# **Edit Employment Record**

You may edit an employee record from the 'Employment/Contract History' section on the profile page, or from the Employee/Contractor Roster tab. From either page, select the '**Edit'** link under the action column for the applicant record you wish to update and enter the required information and select '**Save'**.

| Edit Employment/Contra          | ct Record                |                |       |           |
|---------------------------------|--------------------------|----------------|-------|-----------|
| Applicant Name:                 | SSN:                     | Date of Birth: | Race: | Sex:      |
| TEST, AGENCY                    | XXX-XX-2006              | 12/24/1972     | WHITE | MALE      |
| * Provider:                     | TEST PROVIDER - 1234     |                | ~     |           |
| * Position:                     | Employee - Administrator | ✓              |       |           |
| * Permanent Hire/Contract Date: | 03/17/2014               | (IIII)         |       |           |
| End Date:                       |                          |                |       | 1         |
| * Required                      |                          |                |       | Back Save |

To quickly enter an 'End Date' for an employment record from the **Employee/Contractor Roster tab**, select the calendar icon in the '**End Date'** column. Enter the required information and select '**Save'**.

| Home Se    | arch Initiate Scre     | eening Screenings            | in Process Screening Re    | sults LiveScan | Employee/Co                 | ntractor Roste                     | r Log O  | ut         |
|------------|------------------------|------------------------------|----------------------------|----------------|-----------------------------|------------------------------------|----------|------------|
| Employ     | ees/Contracto          | ors                          |                            |                |                             |                                    | Switch A | gency View |
| Search O   | ptions                 |                              |                            |                |                             |                                    |          |            |
| Position:  |                        | ~                            |                            |                |                             |                                    |          |            |
| Provider:  |                        |                              |                            | ~              |                             |                                    |          |            |
| Hire/Contr | act Date:              | to:                          |                            |                |                             |                                    |          |            |
| 1          | Prints Expiration Date | ~                            | to:                        |                |                             |                                    |          |            |
| Status:    | rennanent              |                              |                            |                | 7                           |                                    | Apr      | alv        |
|            |                        |                              | Enter End Date<br>Position | for x          |                             |                                    | ~~~      |            |
| Employe    | e/Contractor Ro        | oster                        | End Date: 03/19/           | 2014           |                             |                                    | 1        |            |
| Last Name  | First Name             | Provider                     |                            | Cancel         | manent Hire/<br>ntract Date | Retained Prints<br>Expiration Date | End      | Action     |
| TEST       | AGENCY                 | TEST PROVIDER -<br>123456789 | Employee - General         | 0              | 3/09/2014                   | 03/09/2019                         | ī        | Edit       |

# **Screenings in Process Tab**

The Screenings in Process tab provides a listing of all screening requests you have initiated or connected to and the current status. A request will remain on the list for 7 days once a determination is made.

- View an individual's profile page by selecting the last name of the individual
- Filter the list by using the search options and selecting 'Apply'
- Sort the records by selecting any column header

#### Home Search Initiate Screening Screenings in Process Screening Results LiveScan Employee/Contractor Roster Log Out

#### Screenings in Process

Switch Agency View

This page provides a listing of your screening requests and the current status. A request will remain on the list for 7 days once a determination is made. You may also filter the list using the fields below. If you wish to no longer receive notification on an individual request select "Remove". The request will be removed from your listing however the screening process will continue.

|     | $\checkmark$ |       |
|-----|--------------|-------|
|     |              |       |
|     | ~            |       |
| То: |              | Apply |
|     | To:          |       |

#### Screenings List

|             | First Name | SSN         | Screening<br># | Submitted  | Provider                | Position                           | Screening Status                                         | Updated    | Action                                   |
|-------------|------------|-------------|----------------|------------|-------------------------|------------------------------------|----------------------------------------------------------|------------|------------------------------------------|
| <u>EST1</u> | TEST       | XXX-XX-0309 | 210676         | 03/08/2014 | TEST PROVIDER<br>- 1234 | Employee -<br>Financial<br>Officer | Results Received from FDLE                               | 03/08/2014 | Remove<br>Reprint<br>Fingerprint<br>Form |
| EST2        | TEST       | XXX-XX-0003 | 210733         | 03/08/2014 | TEST PROVIDER<br>- 1234 | Employee -<br>Financial<br>Officer | Awaiting Fingerprints                                    | 03/08/2014 | Remove<br>Reprint<br>Fingerprint<br>Form |
| EST3        | TEST       | XXX-XX-0313 | 210752         | 03/08/2014 | TEST PROVIDER<br>- 1234 | Employee -<br>Financial<br>Officer | Fingerprints Rejected 1st -<br>TCR # E201313700000000313 | 03/08/2014 | Rejected<br>Fingerprint<br>Form          |

# **Screening Results Tab**

The Screening Results tab provides a listing of all screening requests you have initiated or connected to with the final determination.

- View an individual's profile page by selecting the last name of the individual  $\circ$  To add employment history, you must open the individual's profile page
- Filter the list by using the filter options and selecting 'Apply'
- Sort the records by selecting any column header

# The page will default with an empty screenings list. You MUST select a Screening Purposes to view results.

| Home                                                                    | Search                                                          | Initiate Screening                                                                                        | Screenings in Process                            | Screening Results | Livescan Em        | ployee/Contractor Roster                                  | Log Out                 |
|-------------------------------------------------------------------------|-----------------------------------------------------------------|----------------------------------------------------------------------------------------------------|--------------------------------------------------|-------------------|--------------------|-----------------------------------------------------------|-------------------------|
| Scree                                                                   | ning F                                                          | Results                                                                                                   |                                                  |                   |                    | Swit                                                      | tch Agency View         |
| This pag-<br>the Profil<br>Employm<br><i>Filter</i><br>Provid<br>Last N | e provides<br>e page. F<br>nent/Contr<br><b>Options</b><br>der: | s a listing of screenir<br>rom the Profile page<br>act Record". You ma<br>( <i>Fields with an (*) are</i> | you may review the in<br>ay also print a copy of |                   | and enter a hiring | the individual in the list b<br>g decision by selecting " |                         |
|                                                                         |                                                                 | rmination Date:                                                                                           | to                                               | >                 |                    |                                                           |                         |
| Scre                                                                    | ening Pu                                                        | rpose.                                                                                                    |                                                  |                   |                    |                                                           | Search                  |
| Screen                                                                  | nings L                                                         | iet                                                                                                    |                                                  |                   |                    |                                                           |                         |
| UCICCI                                                                  | ings L                                                          | 151                                                                                                    |                                                  |                   |                    |                                                           |                         |
| Last Name                                                               |                                                                 | First Name                                                                                                | SSN                                              | Screening Purpose | Determination      | Eligibility Determination<br>Date                         | Action                  |
| No Screen                                                               | ing Results f                                                   | ound                                                                                                    |                                                  |                   |                    |                                                           |                         |
| 14 4                                                                    | ⊨ H                                                             |                                                                                                    |                                                  |                   |                    | Disp                                                      | laying items 0 - 0 of 0 |

## Livescan Tab

You may select the Livescan tab on the navigation bar to search for photo enabled and Clearinghouse compliant Livescan service providers. This list contains information as reported by the Livescan vendors and service providers to the Clearinghouse. To schedule an appointment please initiate a new screening.

| I To filter your search, use the search criteria and select 'Search' |
|----------------------------------------------------------------------|
|----------------------------------------------------------------------|

| Home Search Initiate Scree                                                                                                    | ening Screenings            | in Process Scre           | ening Result       | s LiveScan En         | nployee/Contr                         | actor Rost | er Log Out                 |
|----------------------------------------------------------------------------------------------------|-----------------------------|---------------------------|--------------------|-----------------------|---------------------------------------|------------|----------------------------|
| LiveScan Search                                                                                                    |                             |                           |                    |                       |                                       |            | Switch Agency View         |
| Search Criteria<br>Enter at least one of the followin                                                                                                    | ig criteria to search for a | a specific LiveScan se    | ervice provider o  | r locate a service p  | rovider in your are                   | a.         |                            |
| LiveScan Service Provider:                                                                                                    |                             | City:                     |                    | C                     | ounty:                                | ~          |                            |
|                                                                                                    |                             |                           |                    |                       |                                       |            | Search                     |
| LiveScan List     The information listed below is upon<br>without notice. We recommend you     To schedule an appointment, you n     LiveScan Service Provider      2 | u contact the vendor ser    | vice provider directly of | or visit their web | site to confirm the i | nformation is still<br>ntment column. |            | nge at any time<br>Hours   |
| Test Livescan Location                                                                                                    | 123 Lane                    | Apopka                    | Orange             | 850-555-5555          | Mobile, By Apt.<br>Only               |            | Mobile, Call For<br>Apt:   |
| <b>I 1</b> 2 3 4 5 6 7 8 9                                                                                                    | 10 <b>F</b>                 |                           |                    |                       |                                       | Disp       | laying items 1 - 10 of 418 |
|                                                                                                    |                             |                           |                    |                       |                                       |            | Print All                  |

# **Employee/Contractor Roster**

The Employee/Contractor Roster tab provides a listing of your employees and contractors as entered through the Employment/Contract History section of the individual's profile page. The list defaults to current employees only.

- View an individual's profile page by selecting the last name of the individual
- Filter the list by using the search options and selecting 'Apply'
- Sort the records by selecting any column header
- To edit an employment record, select the 'Edit' button in the action column

|              | s/Contract         | ors                         |                                |                                    |                                  |                                    | Switch      | Agency \ |
|--------------|--------------------|-----------------------------|--------------------------------|------------------------------------|----------------------------------|------------------------------------|-------------|----------|
| arch Optic   | ons                |                             |                                |                                    |                                  |                                    |             |          |
| sition:      |                    | ~                           |                                |                                    |                                  |                                    |             |          |
| ovider:      |                    |                             |                                | ~                                  |                                  |                                    |             |          |
| e/Contract   | Date:              | to:                         |                                |                                    |                                  |                                    |             |          |
| tained Print | ts Expiration Date | e:                          | to:                            |                                    |                                  |                                    |             |          |
| tus: Perr    | nanent             | ~                           |                                |                                    |                                  |                                    |             |          |
|              |                    |                             |                                |                                    |                                  |                                    |             |          |
|              |                    |                             |                                |                                    |                                  |                                    | 0           |          |
|              |                    |                             |                                |                                    |                                  |                                    | A           | pply     |
|              |                    |                             |                                |                                    |                                  |                                    | A           | рріу     |
| plovee/C     | Contractor R       | oster                       |                                |                                    |                                  |                                    | A           | ppiy     |
| ployee/C     | Contractor Ro      | oster                       |                                |                                    |                                  |                                    |             | ppiy     |
| ployee/C     | Contractor Ro      | oster<br>Provider           | Position                       | Provisional Hire/<br>Contract Date | Permanent Hire/<br>Contract Date | Retained Prints<br>Expiration Date | End<br>Date | Action   |
|              |                    |                             | Position<br>Employee - General |                                    |                                  |                                    | End         |          |
| Name         | First Name         | Provider<br>TEST PROVIDER - |                                |                                    | Contract Date                    | Expiration Date                    | End<br>Date | Action   |

# **Initiate Agency Review**

If an individual has been screened by another specified agency **and** entered into the Clearinghouse, a provider may request an agency review **at no cost**. This will allow the specified agency to make an eligibility determination for employment purposes. Benefits of requesting an agency review include the following:

• Agency Review requests are **FREE** for the provider and individual

- The applicant or employee does NOT need to visit a Livescan location and submit new fingerprints
- The provider will receive a copy of the public rap sheet after initiating an agency review

To initiate an agency review for an individual, select the 'Initiate Agency Review' button.

| Person Profile                                                                                                    |                                                                                                    |                                                                                                    |                       | Switch Agency View           |
|----------------------------------------------------------------------------------------------------|----------------------------------------------------------------------------------------------------|----------------------------------------------------------------------------------------------------|-----------------------|------------------------------|
| First Name: AGENCY<br>Middle Name:<br>Last Name: TEST<br>Aliases:<br>SSN: XXX-XX-0000<br>Date of Birth: 12/24/1972<br>Place of Birth: Georgia | Address Line 1: 123 LAN<br>Address Line 2:<br>City: CITY<br>State: Florida<br>ZIP: 33333<br>County:<br>Phone Number:<br>Email Address: | Race<br>Hair Color<br>Eye Color                                                                                 | r: Hazel<br>t: 5' 05" | Edit                         |
|                                                                                                    |                                                                                                    |                                                                                                    |                       |                              |
| <ul> <li>Screenings in Process</li> </ul>                                                                                                    |                                                                                                    |                                                                                                    |                       |                              |
| Screening # Provider                                                                                                    | Submitted Date                                                                                                    | Status                                                                                                    | Status Date           | Action                       |
| No screenings found                                                                                                    |                                                                                                    |                                                                                                    |                       |                              |
| Initiate Agency Review In                                                                                                    | itiate Resubmission                                                                                                    |                                                                                                    |                       |                              |
| Retained Prints Expiration Date:<br>Clearinghouse Screening Availab<br>Department of Children and F                                           | le?: Yes                                                                                                    |                                                                                                    |                       |                              |
| Item                                                                                                    |                                                                                                    | Status                                                                                                    | E                     | igibility Determination Date |
| DCF General                                                                                                    |                                                                                                    | Agency Review Required                                                                                          |                       |                              |
| DCF Child Care                                                                                                    |                                                                                                    | Agency Review Required                                                                                          |                       |                              |
| DCF Substance Abuse - Adult Only                                                                                                    |                                                                                                    | Agency Review Required                                                                                          |                       |                              |
| DCF Summer Camps                                                                                                    |                                                                                                    | Agency Review Required                                                                                          |                       |                              |
| DCF Mental Health                                                                                                    |                                                                                                    | Agency Review Required                                                                                          |                       |                              |
| APD General                                                                                                    |                                                                                                    | A CONTRACTOR OF A CONTRACTOR OF A CONTRACTOR OF A CONTRACTOR OF A CONTRACTOR OF A CONTRACTOR OF A CONTRACTOR OF |                       |                              |
| AFD Gelielai                                                                                                    |                                                                                                    | Agency Review Required                                                                                          |                       |                              |
| APD Developmental Disability Centers                                                                                                    | i                                                                                                    | Agency Review Required<br>Agency Review Required                                                                |                       |                              |

# Select Position and Confirm Privacy Policy

To ensure the appropriate criteria is applied during the screening review, the position type and reason for screening the individual must be entered.

- Select the provider that the individual has applied to work for from the drop down list 
   O Please
   note the provider drop down will only display if you are accessing the website on behalf of multiple
   providers.
- Select the **position** that the individual is applying for from the drop down list

• Select the '**Privacy Policy**' link to view and print the privacy policy. Check the affirmation box to confirm that the applicant has signed and agreed to the Privacy Policy.

| Initiate Screeni<br>TEST, AGENCY | ing                |                                         |                  |        | Switch Agency View |
|----------------------------------|--------------------|-----------------------------------------|------------------|--------|--------------------|
| Select Position                  |                    |                                         |                  |        |                    |
| Screening Informat               | ion                | ~~~~~~~~~~~~~~~~~~~~~~~~~~~~~~~~~~~~~~~ | 7                |        |                    |
| * Position:                      |                    |                                         |                  | ~      |                    |
| * 🗌 The applican                 | t/employee has rec | eived and signed                        | d the Privacy Po | olicy. |                    |
|                                  |                    |                                         |                  |        | Cancel Back Next   |

#### Agency Review Request Submitted

Once the screening request is submitted, select 'Home' if you are done or 'Initiate New Screening' to initiate a screening for another individual.

| Initiate Agency Review<br>DEVTEAM6, BGS                                                                                        | Switch Agency View         |
|----------------------------------------------------------------------------------------------------|----------------------------|
| Agency Review Request Submitted                                                                                                |                            |
| Your agency review request was submitted. A notification regarding updates for this request will be sent to the email account. | address of record for this |
| If you wish to initiate a screening for another individual, select the "Initiate New Screening" button below.                  |                            |
| Home Initiate New Screening                                                                                                    |                            |

Open the applicant's profile page to view the status of an agency review request, or connect to an agency review.

| Person Profile                                                                                                    |                     |                                                                                                    |                      |                               |                       | Switch Agency Vie                |
|----------------------------------------------------------------------------------------------------|---------------------|----------------------------------------------------------------------------------------------------|----------------------|-------------------------------|-----------------------|----------------------------------|
| First Name: AGENCY<br>Middle Name:<br>Last Name: TEST<br>Aliases:<br>SSN: XXX-XX-0000<br>Date of Birth: 12/24/1972<br>Place of Birth: Georgia |                     | Address Line 1: 123 LANE<br>Address Line 2:<br>City: CITY<br>State: Florida<br>ZIP: 33333<br>County:<br>Phone Number:<br>Email Address: |                      | Race<br>Hair Colo<br>Eye Colo | r: Hazel<br>t: 5' 05" | Edit                             |
| <ul> <li>Screenings in</li> </ul>                                                                                                    | Process             |                                                                                                    |                      |                               |                       |                                  |
| Screening # Provid                                                                                                    | ler                 | _                                                                                                    | Submitted Date       | Status                        | Status Date           | Action                           |
| 2052274 TEST                                                                                                    | - DCF General - 023 | 70441Z                                                                                                    | 01/23/2017           | Screening in Process          | 01/23/2017            | Reprint Privacy Policy<br>Remove |
| - Connected screenings                                                                                                    | 6                   |                                                                                                    |                      |                               |                       |                                  |
| Initiate Agene                                                                                                    | cy Review           | Initiate                                                                                                    | Resubmission         | ~                             | connect               | to Screenings ?                  |
| etained Prints Exp<br>learinghouse Scree<br>Department of Ch                                                                                  | ening Available?    | Yes?                                                                                                    | igibility 2          | Status                        |                       | Eligibility Determination Date   |
| DCF General                                                                                                    |                     |                                                                                                    | Screening In Process |                               |                       |                                  |
| DCF Child Care                                                                                                    |                     |                                                                                                    |                      | Screening In Process          |                       |                                  |
| DCF Substance Abuse - Adult Only                                                                                                    |                     |                                                                                                    |                      | Screening In Process          |                       |                                  |
| DCF Summer Camps                                                                                                    |                     |                                                                                                    |                      | Agency Review Required        |                       |                                  |
| DCF Mental Health                                                                                                    |                     |                                                                                                    |                      | Agency Review Required        |                       |                                  |
| APD General                                                                                                    |                     |                                                                                                    |                      | Agency Review Required        |                       |                                  |
| APD Developmental Disability Centers                                                                                                    |                     |                                                                                                    |                      | Agency Review Required        |                       |                                  |
|                                                                                                    |                     |                                                                                                    |                      |                               |                       |                                  |

# **Initiate Resubmission**

The retention of fingerprints provides a cost savings for applicants that are in the Clearinghouse but have had a lapse in employment greater than 90 days. If there has been a 90-day lapse in employment, these applicants would only require a new national criminal history check – a resubmission of the retained fingerprints. A new state criminal history search will also be conducted, at no additional charge.

To initiate a Resubmission for an individual, select the 'Initiate Resubmission' button.

| erson Profile                                                            |                                                                                           |                                                                                     | Switch Agency \                |
|--------------------------------------------------------------------------|-------------------------------------------------------------------------------------------|-------------------------------------------------------------------------------------|--------------------------------|
| First Name: AGENCY<br>Middle Name:<br>Last Name: TEST104<br>Aliases:     | Address Line 1: 123 LANE<br>Address Line 2:<br>City: CITY<br>State: Florida<br>ZIP: 33333 | Sex: MALE<br>Race: WHITE<br>Hair Color: Brown<br>Eye Color: Hazel<br>Height: 5' 05" |                                |
| SSN: XXX-XX-0104<br>Date of Birth: 12/24/1972<br>Place of Birth: Georgia | County:<br>Prior States:                                                                  | Weight: 150                                                                         | lbs.                           |
|                                                                          |                                                                                           |                                                                                     | Edit                           |
| Screenings in Process                                                    | Submitted Date                                                                            | Status Status Da                                                                    | ate Action                     |
| o screenings found                                                       |                                                                                           |                                                                                     | No. NY AN AGAIN                |
| Initiate Resubmission                                                    | /19/2020                                                                                  |                                                                                     |                                |
| earinghouse Screening Availab<br>epartment of Children and Fa            |                                                                                           |                                                                                     |                                |
| tem                                                                      | Status                                                                                    |                                                                                     | Eligibility Determination Date |
| OCF General                                                              |                                                                                           | n Required - 90 day Lapse in Employment                                             |                                |
| DCF Substance Abuse - Adult Only                                         |                                                                                           | n Required - 90 day Lapse in Employment                                             |                                |
|                                                                          |                                                                                           | n Required - 90 day Lapse in Employment                                             |                                |
| DCF Summer Camps                                                         | Resubmission                                                                              | intequired so day Eapse in Employment                                               |                                |
| DCF Summer Camps<br>DCF Mental Health                                    |                                                                                           | n Required - 90 day Lapse in Employment                                             |                                |

## Select Position and Confirm Privacy Policy

To ensure the appropriate criteria is applied during the screening review, the position type and reason for screening the individual must be entered.

- Select the provider that the individual has applied to work for from the drop down list 
   O Please
   note the provider drop down will only display if you are accessing the website on behalf of multiple
   providers.
- Select the **position** that the individual is applying for from the drop down list
- Select the '**Privacy Policy**' link to view and print the privacy policy. Check the affirmation box to confirm that the applicant has signed and agreed to the Privacy Policy.

| Initiate Screeni<br>TEST, AGENCY | ing                 |                  |                    |    |        | Switch Agency View |
|----------------------------------|---------------------|------------------|--------------------|----|--------|--------------------|
| Select Position                  |                     |                  |                    |    |        |                    |
| Screening Informat               | ion                 | ~                |                    |    |        |                    |
| * Position:                      |                     |                  |                    | ~  |        |                    |
| * 🗌 The applican                 | nt/employee has rec | eived and signed | the Privacy Policy | l. |        |                    |
|                                  |                     |                  |                    |    | Cancel | Back Next          |

## Initiate Payment - Credit Card

The cost of a resubmission is the current fee for a national criminal history check plus a service fee. Resubmission payment options include:

- Credit Card  $\circ$  MasterCard  $\circ$  Discover  $\circ$  American Express
- E-Checking (skip to page 43 for E-Checking instructions) 

   Personal or Business checking/savings account

To pay for the resubmission:

- Select payment method
- Select Pay Total Amount to continue

Please note that all resubmission payments will be collected by the Agency for Health Care Administration.

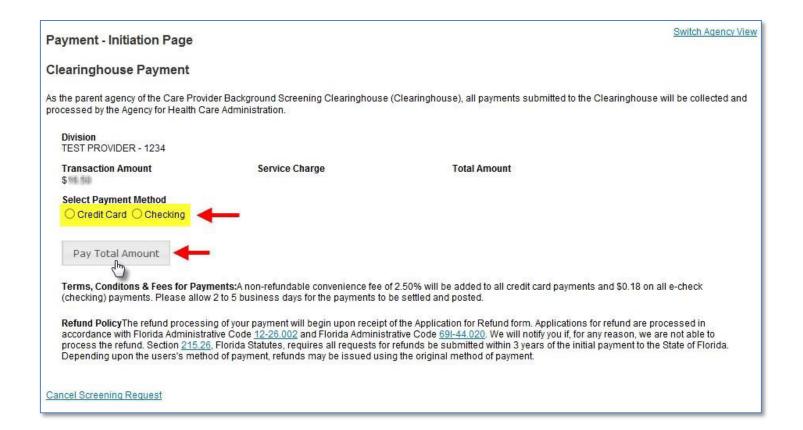

#### Enter Payment Information – Credit Card

Enter the customer information and select Next. Then enter the card payment information and select Next.

**IMPORTANT – Please note that payment information will NOT be saved.** 

| Country *         |   |              | Complete all required fields |
|-------------------|---|--------------|------------------------------|
| United States     | ~ |              |                              |
| First Name *      |   | Last Name *  |                              |
| Nancy             | 0 | Nurse        |                              |
| Address *         |   |              |                              |
| 2727 Mahan Dr.    |   |              |                              |
| Address 2         |   |              |                              |
|                   |   |              |                              |
| City *            |   | State *      |                              |
| Tallahassee       | 0 | FL - Florida | ۷ 📀                          |
| ZIP/Postal Code * |   |              |                              |
| 32308             | 0 |              |                              |
| Phone Number      |   |              |                              |
|                   |   |              |                              |
|                   |   | _            | Next 🕽                       |

| Credit Card Number * 🍘 |   | Complete all required fields<br>Credit Card Type |
|------------------------|---|--------------------------------------------------|
|                        | 0 | DISCOVER AMERICAN<br>BOULERS                     |
| Expiration Month *     |   | Expiration Year *                                |
| ✓                      |   |                                                  |
| Security Code * 🍘      |   |                                                  |
|                        |   |                                                  |
| Name on Credit Card *  |   | CREDIT CARD                                      |
| Nancy Nurse            |   |                                                  |

#### **Review Payment Information – Credit Card**

Review your payment information and select Submit Payment, to submit your payment. *Skip to page 47 to submit the resubmission request.* 

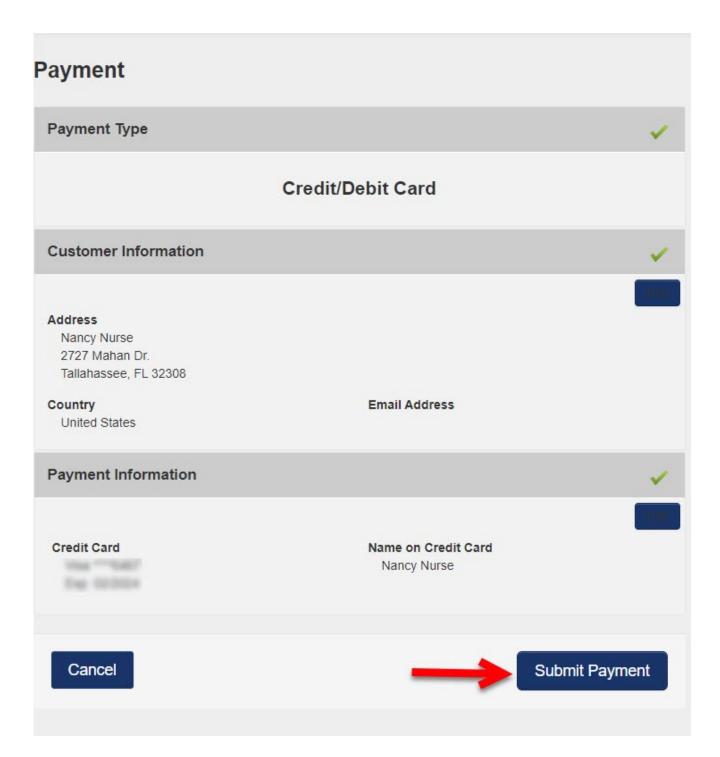

## Initiate Payment – E-Checking

The cost of a resubmission is the current fee for a national criminal history check plus a service fee. Resubmission payment options include:

- Credit Card (refer to page 38 for Credit Card instructions)
  - MasterCard
  - o Discover
  - o American Express
- E-Checking
  - Personal or Business checking/savings account

To pay for the resubmission:

- Select payment method
- Select Pay Total Amount to continue

Please note that all resubmission payments will be collected by the Agency for Health Care Administration.

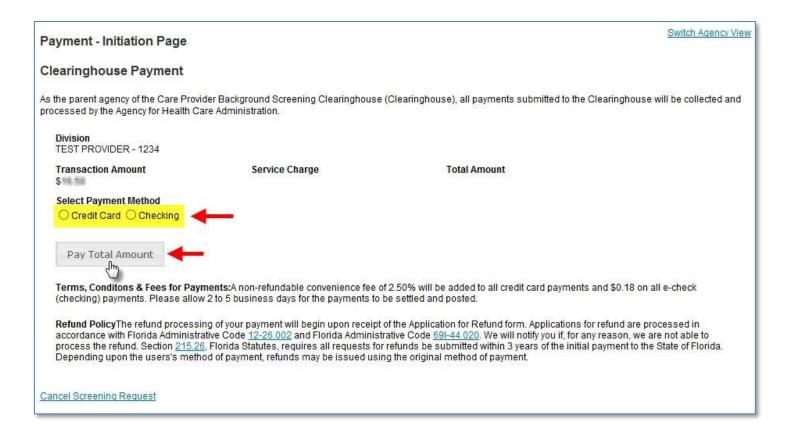

#### Enter Payment Information – E-Checking

Select the Payment type and then hit Next. Fill out the Customer Information, and then hit Next. Finally, enter the Payment Information and hit Next.

#### **IMPORTANT – Please note that payment information will NOT be saved.**

# **Payment Information**

| Name on Account *                                      | Complete all required fields [ * ] |
|--------------------------------------------------------|------------------------------------|
| Nancy Nurse                                            |                                    |
| This is a business account.                            |                                    |
| Routing Number *                                       | Account Number * 🕜                 |
|                                                        |                                    |
| BANK OF AMERICA, N.A.                                  | Re-enter Account Number. *         |
|                                                        |                                    |
| Pay                                                    | Checking O Savings                 |
|                                                        |                                    |
| 012345678 01234567890<br>Routing Number Account Number |                                    |
| CHECKING                                               |                                    |
| CHECKING                                               | Next >                             |

#### **Review Payment Information – E-Checking**

You **must read the Full Terms and Conditions** and then check the acknowledgement box to authorize the transaction. Select the Submit Payment button, to submit your payment.

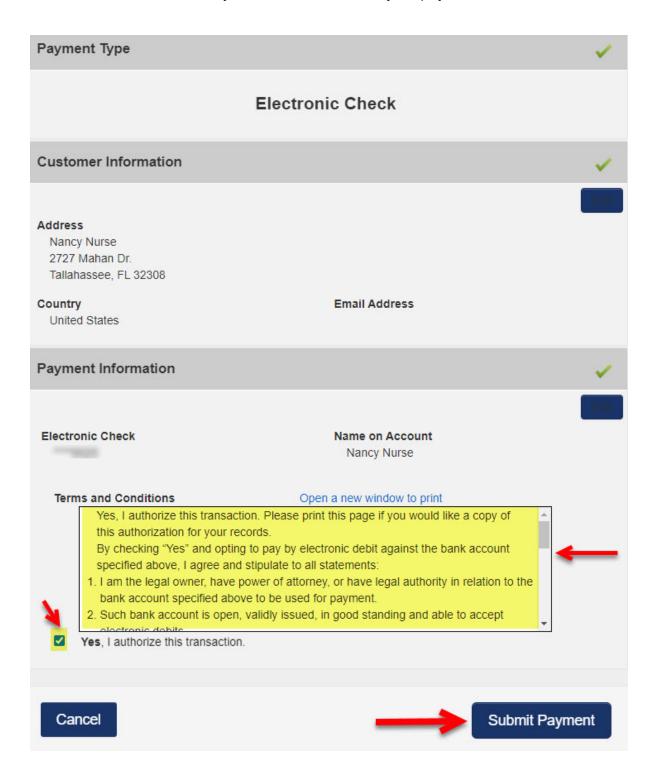

# Submit Resubmission Request

Select 'Submit Resubmission Request' to complete this request. An email confirmation and receipt will be sent to the address on record.

| Payment Confirmation             |                            |                          | Switch Agency View |
|----------------------------------|----------------------------|--------------------------|--------------------|
| Division<br>TEST PROVIDER - 1234 |                            | Account Number           |                    |
| Transaction Amount               | Service Charge             | Total Amount<br>\$       |                    |
| Payment Method<br>Checking       | Payment Status<br>Approved | Approval Code<br>1368467 |                    |
| Print This Page                  |                            |                          |                    |
| Submit Resubmission Request      | -                          |                          |                    |

## **Resubmission Request Submitted**

Once the screening request is submitted, select 'Home' if you are done or 'Initiate New Screening' to initiate a screening for another individual.

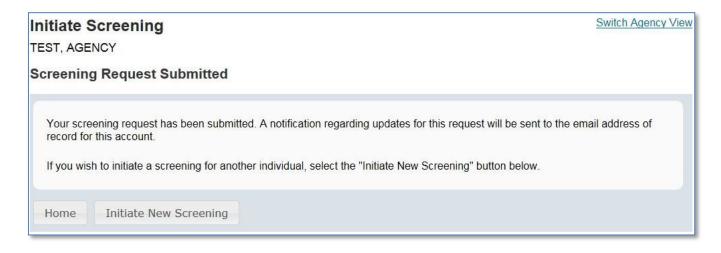

#### Open the applicant's profile page to view the status of a resubmission request.

| Person P                       | rofile                                                                                                    |            |                                                     |                          |                                                                                                    | Switch Agency View               |
|--------------------------------|----------------------------------------------------------------------------------------------------|------------|-----------------------------------------------------|--------------------------|----------------------------------------------------------------------------------------------------|----------------------------------|
| Middle<br>Last<br>A<br>Date of | Name: AGENCY<br>Name:<br>Name: TEST104<br>liases:<br>SSN: XXX-XX-0104<br>f Birth: 12/24/1972<br>f Birth: Georgia | Address Li | City: CITY<br>State: Florida<br>ZIP: 33333<br>unty: | Hai<br>Ey                | Sex: MALE<br>Race: WHITE<br>r Color: Brown<br>e Color: Hazel<br>Height: 5' 05"<br>Weight: 150 Ibs. | Edit                             |
|                                | ngs in Process                                                                                                   |            | ubmitted Date                                       | Status                   | Status Date                                                                                        | Action                           |
| Screening #<br>658769          | Provider<br>Summer Camps Test 1 - A                                                                              |            | //19/2015                                           | Screening in Process     | 01/19/2015                                                                                         | Reprint Privacy Policy<br>Remove |
| - Connected s                  | creenings                                                                                                    | ~          | Connect to S                                        | Screenings ? -           | Initiate Resubmiss                                                                                 | sion                             |
| Clearinghous<br>Departmen      | nts Expiration Date: 1/19<br>se Screening Available?:<br>t of Children and Fami                                  | Yes        | r 2                                                 | Sec                      |                                                                                                    |                                  |
| Item<br>DCF General            |                                                                                                    |            |                                                     | Status<br>Screening in P |                                                                                                    | ibility Determination Date       |
|                                | ce Abuse - Adult Only                                                                                            |            |                                                     | Screening in P           |                                                                                                    |                                  |
|                                | ACTEM AND AN AN AN AN AN AN AN AN AN AN AN AN AN                                                                 |            |                                                     |                          |                                                                                                    |                                  |

## Initiate Clearinghouse Renewal

Per Florida Statute, retained fingerprints must be renewed every **5 years** in order to maintain eligibility for employment. To maintain the retention of fingerprints within the Clearinghouse the employer must request a Clearinghouse Renewal through the Clearinghouse Results Website (CRW) prior to the retained prints expiration date. By initiating a Clearinghouse Renewal through the CRW, the current fingerprints retained on file at the Florida Department of Law Enforcement will be resent to the Federal Bureau of Investigation allowing for an updated criminal history to be processed by the Clearinghouse. If the employee's eligibility determination will expire, and the employee will have to be re-fingerprinted at a Livescan Service Provider at an increased cost to comply with background screening requirements.

#### Providers may initiate a Clearinghouse Renewal 60 days before the Retained Prints Expiration Date is reached.

If the Clearinghouse Renewal is not initiated before the retained prints expiration date a new screening will need to be initiated in the Clearinghouse and the employee will have to be fingerprinted again.

Employers will receive notification of upcoming expiring retained prints for those employees listed on the Employee/Contractor Roster.

## **Clearinghouse Results Website Home Page**

A welcome message and your provider information will appear on the Clearinghouse Results Website Home page. This page will also display the **Employees with Expiring Retained Prints** table and bulletin messages.

If an employee is on your Employee/Contractor roster and their retained prints expiration date is within the renewal window, their information will display in the Employee's with Expiring Retained Prints table. You can renew an employee by selecting **Renew**, their **Last Name**, or from the **Person Profile** page.

| CALE PROPERTY                                            | ARINGHOUS    | SCREENING .                                                                     |                                         | Age       | ency for Hea           | lth Ca        | re Administration                     |                        |
|----------------------------------------------------------|--------------|---------------------------------------------------------------------------------|-----------------------------------------|-----------|------------------------|---------------|---------------------------------------|------------------------|
| Home                                                     | Search       | Initiate Screening                                                              | Screenings in                           | Process   | Screening Results      | Livescan      | Employee/Contractor Roster            | Log Out                |
| Home                                                     |              |                                                                                 |                                         |           |                        |               |                                       | Switch Agency View     |
| The links pro                                            | ovided above | will assist you in navigatin<br>the website please review<br>xpiring Retained P | g the site.<br>the <u>Clearinghouse</u> |           |                        | you have requ | ested, and maintain employment status | es or your applicants. |
| Provider: [                                              | select prov  | vider to filter results                                                         | ~                                       |           |                        |               |                                       |                        |
| Selection                                                | Last Name    |                                                                                 | First Name                              | RetainedF | Prints Expiration Date |               |                                       |                        |
| RENEW                                                    | TEST2        |                                                                                 | APPLICANT                               | Nov 30 20 | 17                     |               |                                       |                        |
| RENEW                                                    | TEST3        |                                                                                 | APPLICANT                               | Nov 30 20 | 17                     |               |                                       |                        |
| Page 1 of 1         I         Next →           Bulletins |              |                                                                                 |                                         |           |                        |               |                                       |                        |
| Pleas                                                    | se Init      | tiate All Sc                                                                    | reening                                 | s Prie    | or to Finge            | rprinti       | ng                                    |                        |

Utilizing the Clearinghouse website to initaite screening requests is required by law and provides the following benefits:

- · Ability to track screenings from request to determination
- · Provides email notifications regarding status updates
- · Provides TCR number for rejected fingerprints
- Provides a FREE copy of the Florida Public Rap Sheet for 30-days

Or, to initiate a Clearinghouse Renewal for an individual, select the **Initiate Renewal** button from the Person Profile page.

| CARE P                                                                                                    | ARINGHOU                                                                                                    | ENING .                                                                                                    |                                               | Age                                             | ency for He                            | alth Ca                            | re Admi                   | inistration                                                     |                   |
|----------------------------------------------------------------------------------------------------|----------------------------------------------------------------------------------------------------|----------------------------------------------------------------------------------------------------|-----------------------------------------------|-------------------------------------------------|----------------------------------------|------------------------------------|---------------------------|-----------------------------------------------------------------|-------------------|
| Home                                                                                                    | Search                                                                                                    | Initiate Screening                                                                                                    | Screenings in P                               | rocess                                          | Screening Results                      | Livescan                           | Employee/C                | ontractor Roster                                                | Log Out           |
| erson                                                                                                    | Profile                                                                                                    |                                                                                                    |                                               |                                                 |                                        |                                    |                           |                                                                 | Switch Agency Vie |
|                                                                                                    | Middle Nam<br>* Last Nam<br>Suffi<br>Aliase<br>* SS                                                             | ne: TEST2<br>ix:<br>es:<br>N: XXX-XX-1235                                                                                             | * Sta<br>* Z<br>Cour                          | e 2:<br>ity: CITY<br>ate: Florida<br>IIP: 33333 | 1                                      | * Rac<br>* Hair Colo<br>* Eye Colo | or: Black<br>nt: 5' 05"   |                                                                 |                   |
| *                                                                                                    | Place of Birt                                                                                                   |                                                                                                    | Phone Numb<br>Email Addre                     |                                                 |                                        |                                    |                           |                                                                 | Edit              |
| <ul> <li>▼ Screen</li> </ul>                                                                                                    | Place of Birt                                                                                                   | th: Cuba<br>Process                                                                                                    | Email Addre                                   | 55:                                             | Status                                 |                                    | Shahan Dada               | Adian                                                           | Edit              |
| *                                                                                                    | Place of Birt                                                                                                   | th: Cuba<br>Process                                                                                                    | Email Addre                                   | SS:<br>led Date                                 | Status<br>Determination Made           |                                    | Status Date<br>10/25/2017 | Action<br>Reprint Privacy Policy                                | Edit              |
| <ul> <li>Screening 1</li> <li>2878744</li> <li>Initiate</li> <li>Retained</li> <li>Clearing</li> </ul>                                | Place of Birt<br>eenings in F<br># Provid<br>e New Scree<br>Prints Expin<br>house Scree                         | th: Cuba<br>Process<br>ter                                                                                                    | Email Addre<br>Submitt<br>10/25/2<br>wal      | SS:<br>led Date                                 |                                        |                                    |                           |                                                                 | Edit              |
| <ul> <li>Screening 1</li> <li>2878744</li> <li>Initiate</li> <li>Retained</li> <li>Clearing</li> </ul>                                | Place of Birt<br>eenings in F<br># Provid<br>e New Scree<br>Prints Expin<br>house Scree                         | th: Cuba<br>Process<br>ter<br>ning Initiate Renew<br>ration Date: 11/30/2017<br>ning Available?: Yes                                  | Email Addre<br>Submitt<br>10/25/2<br>wal      | SS:<br>led Date                                 |                                        | 15                                 |                           |                                                                 |                   |
| <ul> <li>Screening :<br/>2878744</li> <li>Initiate</li> <li>Retained<br/>Clearing</li> <li>Agency</li> </ul>                          | Place of Birt<br>eenings in F<br># Provid<br>e New Scree<br>New Scree<br>New Scree                              | th: Cuba<br>Process<br>ter<br>ming Initiate Renew<br>ration Date: 11/30/2017<br>ming Available?: Yes<br>Care Administration E         | Email Addre<br>Submitt<br>10/25/2<br>wal •••• | SS:<br>led Date                                 | Determination Made                     | 1988 - F                           |                           | Reprint Privacy Policy                                          |                   |
| <ul> <li>Screening is</li> <li>2878744</li> <li>Initiate</li> <li>Retained</li> <li>Clearing</li> <li>Agency</li> <li>Type</li> </ul> | Place of Birt<br>eenings in F<br>Provid<br>New Scree<br>New Scree<br>Prints Expli-<br>house Scree<br>for Health | th: Cuba<br>Process<br>ter<br>ming Initiate Renew<br>ration Date: 11/30/2017<br>ming Available?: Yes<br>Care Administration E<br>Item | Email Addre                                   | SS:<br>led Date                                 | Determination Made                     | ble                                |                           | Reprint Privacy Policy                                          |                   |
| Screening f<br>Screening f<br>2878744<br>Initiate<br>Retained<br>Clearing<br>Agency<br>Type<br>Employm                                | Place of Birt<br>eenings in F<br>Provid<br>New Scree<br>New Scree<br>Prints Expli-<br>house Scree<br>for Health | th: Cuba Process ter Initiate Renev Initiate Renev Initiate Renev Initiate Renev Care Administration E Item Medicaid / Medicare Par   | Email Addre                                   | SS:<br>led Date                                 | Determination Made Statu Eligit Eligit | ble                                | 10/25/2017                | Reprint Privacy Policy       Eligibility Deter       10/25/2017 |                   |

## **Select Provider and Position**

To ensure the appropriate criteria is applied during the Clearinghouse Renewal review, the provider and position type for the Clearinghouse Renewal must be selected.

- Select the **Provider** that the individual is employed by from the drop down list
  - Please note the provider drop down will only display if you are accessing the website on behalf of multiple providers.
- Select the employee's **Position** from the drop down list
- Select Next

| Initiate Renewal<br>TEST2, APPLICANT              | Switch Agency V  | <u>/iew</u> |
|---------------------------------------------------|------------------|-------------|
| Select Position                                   |                  |             |
| Screening Information<br>Provider:<br>* Position: | Cancel Back Next |             |

## **Clearinghouse Renewal Payment**

Payment options are Credit Card or E-Check.

- Credit Card •
  - MasterCard
  - Discover
  - American Express
  - VISA
- E-Checking
  - Personal or Business checking/savings account

To pay for the renewal:

- Select Payment Method
  - Credit Card
    - OR

Checking

Select Pay Total Amount to continue

Please note that all Clearinghouse Renewal payments will be collected by the Agency for Health Care Administration.

#### **IMPORTANT – Please note that payment information will NOT be saved.**

#### **Clearinghouse Payment**

As the parent agency of the Care Provider Background Screening Clearinghouse (Clearinghouse), all payments submitted to the Clearinghouse will be collected and processed by the Agency for Health Care Administration.

#### Division CON Healthcare Facility-

\$43.25

Transaction Amount

Credit Card Checking Pay Total Amount

Service Charge \$1.41 Select Payment Method

**Total Amount** \$44.66

Terms, Conditons & Fees for Payments: A non-refundable convenience fee of 3.25% will be added to all credit card/debit card payments or \$0.18 on all e-check (checking) payments. Please allow 2 to 5 business days for the payments to be settled and posted.

Refund Policy The refund processing of your payment will begin upon receipt of the Application for Refund form. Applications for refund are processed in accordance with Florida Administrative Code 12-26.002 and Florida Administrative Code 691-44.020. We will notify you if, for any reason, we are not able to process the refund. Section 215.26, Florida Statutes, requires all requests for refunds be submitted within 3 years of the initial payment to the State of Florida. Depending upon the users's method of payment, refunds may be issued using the original method of payment.

Cancel Screening Request

## **Enter Payment Information**

First, enter the Customer Information section. Then, enter the payment information in the fields marked with asterisks (\*) based upon the payment method you selected. Hit the "Next" button when finished entering or editing the payment.

| ayment Information     |                                                      |
|------------------------|------------------------------------------------------|
| Credit Card Number * ? | Complete all required fields [*]<br>Credit Card Type |
| Expiration Month *     | Expiration Year *                                    |
| Security Code * ?      | CREDIT CARD                                          |
| Nancy Nurse            | Next >                                               |

#### **Payment Information**

| Name on Account *                                      | Complete all required fields [ * ] |
|--------------------------------------------------------|------------------------------------|
| Nancy Nurse                                            | Solution                           |
| □ This is a business account.                          |                                    |
| Routing Number *                                       | Account Number * ?                 |
|                                                        |                                    |
| BANK OF AMERICA, N.A.                                  |                                    |
|                                                        | Re-enter Account Number. *         |
| Pay                                                    |                                    |
|                                                        | Checking O Savings                 |
|                                                        |                                    |
| 012345678 01234567890<br>Routing Number Account Number |                                    |
| CHECKING                                               | Next >                             |

**Review Payment Details** Finally, verify the entered customer and payment details. For E-Checking, read the Full Terms and Conditions, and check the acknowledgement box to authorize the payment. Select the Submit Payment button, to submit the payment.

| Payment                                                                                       |                                    |                |
|-----------------------------------------------------------------------------------------------|------------------------------------|----------------|
| Payment Type                                                                                  |                                    | ×              |
|                                                                                               | Credit/Debit Card                  |                |
| Customer Information                                                                          |                                    | ×              |
| Address<br>Nancy Nurse<br>2727 Mahan Dr.<br>Tallahassee, FL 32308<br>Country<br>United States | Email Address                      |                |
| Payment Information                                                                           |                                    | ×              |
| Credit Card                                                                                   | Name on Credit Card<br>Nancy Nurse |                |
| Cancel                                                                                        |                                    | Submit Payment |

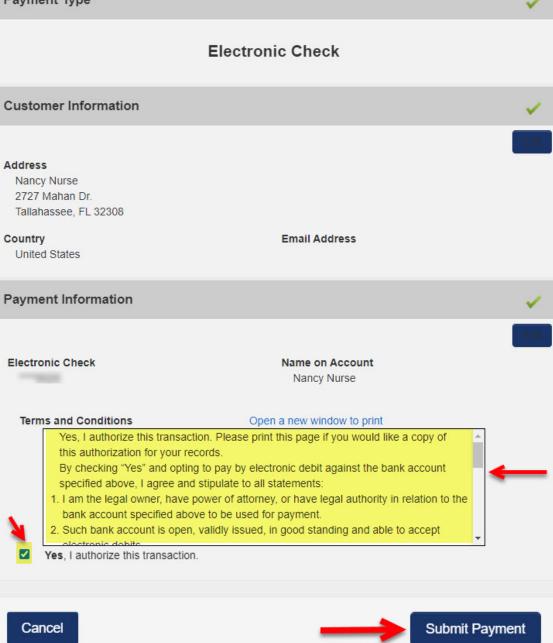

## **Submit Renewal Request**

Select **Submit Renewal Request** to complete this request. An email confirmation and receipt will be sent to the address on record.

| Division                      |                            |                                |  |
|-------------------------------|----------------------------|--------------------------------|--|
| Person ID                     | Applicant Name             |                                |  |
| Transaction Amount<br>\$43.25 | Service Charge<br>\$1.41   | <b>Total Amount</b><br>\$44.66 |  |
| Payment Method<br>Credit Card | Payment Status<br>Approved | Approval Code<br>193S55459K    |  |
| Print This Page               |                            |                                |  |
| Submit Renewal Request        | ←                          |                                |  |

## **Renewal Request Submitted**

Once the screening request is submitted, select **Home** if you are done or **Initiate New Screening** to initiate a screening for another individual.

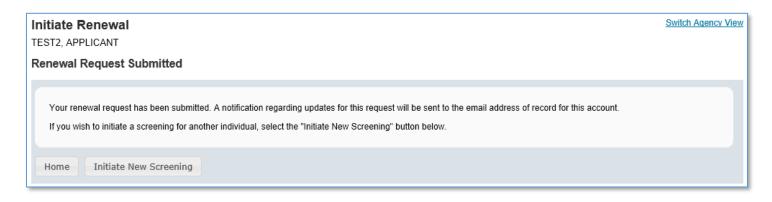

## Person Profile – Renewal in Process

Open the employee's profile page to view the status of a Clearinghouse Renewal request.

An informational message displays indicating no further action can be taken until a determination has been made.